## Step 1 On your phone, login to www.namiwalks.org/valleyofthesun

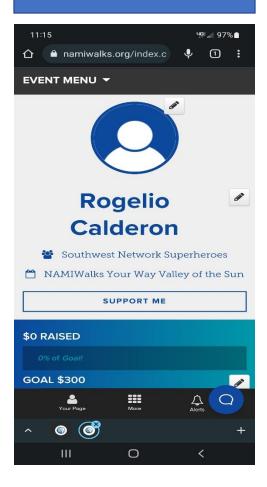

## Step 2

On your fundraising page, scroll down to the bottom of the screen and click on the "Text" option

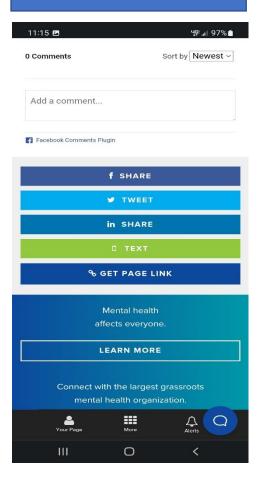

## Step 3

Text your contact. You can add more to your text to introduce the event. Below is the basic text.

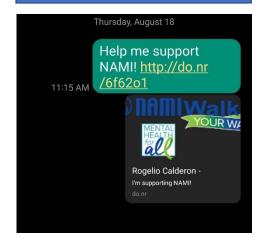

When they click on the link, your contact will be taken to your fundraising page where they can make a donation.